## **Unlock Premium Features In iOS**

Last Modified on Monday, 24-Jun-2024 16:05:00 BST

To unlock Premium Features in our iOS apps, you will need to have a ClaroRead key. The premium features cannot be unlocked using ClaroRead SE, ClaroView, ScreenRuler or Writing Helper keys.

You will be given a ClaroRead licence key. With this key, you need to do the following:

- 1. Go to clarosoftware.com/login:
- 2. Register to create a free account, or sign in if you already have a Claro Cloud account:

| en 1997 - 1997 - 1997 - 1997 - 1997 - 1997 - 1997 - 1997 - 1997 - 1997 - 1997 - 1997 - 1997 - 1997 - 1997 - 19<br>1997 - 1997 - 1997 - 1997 - 1997 - 1997 - 1997 - 1997 - 1997 - 1997 - 1997 - 1997 - 1997 - 1997 - 1997 - 1997 -<br>1997 - 1997 - 1997 - 1997 - 1997 - 1997 - 1997 - 1997 - 1997 - 1997 - 1997 - 1997 - 1997 - 1997 - 1997 - 1997 - | texthelp <sup>®</sup>  |  |
|----------------------------------------------------------------------------------------------------|------------------------|--|
| Username / Em                                                                                                    | ail address            |  |
|                                                                                                    | or                     |  |
|                                                                                                    | Sign in with Apple     |  |
|                                                                                                    | Sign in with Facebook  |  |
|                                                                                                    | G Sign in with Google  |  |
|                                                                                                    | Sign in with Microsoft |  |
| · · · · · · · · · · · · · · · · · · ·                                                                                                    | Sign in with Skolon    |  |
|                                                                                                    |                        |  |
| Create accourt                                                                                                    | if Next                |  |

3. Select My Licence Keys in the Admin section:

| Software        |                 |         |      |
|-----------------|-----------------|---------|------|
| Chromebook      | iPhone and iPad | Android | Labs |
| Admin           |                 |         |      |
| My Licence Keys |                 |         |      |
| Help            |                 |         |      |
| Training        | Videos          | Support |      |

4. Enter your ClaroRead Pro or Plus licence key here to activate ClaroRead Pro or Plus on your ClaroRead Cloud account:

| dd licence keys to unlock ClaroRead Cloud features like ClaroRead Cloud OCR or Windows and Mac<br>ownloads. Not got a licence key yet? Purchase new licence keys online. |                                     |  |
|----------------------------------------------------------------------------------------------------|-------------------------------------|--|
|                                                                                                    |                                     |  |
| Add new Licenc                                                                                                    | e Key                               |  |
|                                                                                                    |                                     |  |
| Submit                                                                                                    | I agree to the Terms and Conditions |  |

5. On your iPhone or iPad, search the App Store for our free apps – ClaroPDF, ClaroSpeak and Claro ScanPen Premium. Install these onto your device.

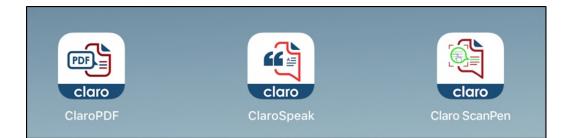

6. To unlock the <u>Pro features</u> of ClaroPDF, launch ClaroPDF and tap on Login in the cog menu. Log into your ClaroRead Cloud account and the Pro features will be unlocked:

| iPad 🗢                                                                                                    | 1:33 pm       | * 96% <b>■</b> |
|----------------------------------------------------------------------------------------------------|---------------|----------------|
| Settings                                                                                                    | ClaroPDF Help |                |
| Store                                                                                                    |               |                |
| Log in                                                                                                    |               | claro          |
| Register for eNews                                                                                                    |               | SOFTWARE       |
|                                                                                                    |               |                |
|                                                                                                    |               |                |
|                                                                                                    |               |                |
|                                                                                                    |               |                |
|                                                                                                    |               |                |
|                                                                                                    |               |                |
| Ar Discussion of the second second se |               |                |
| Q 1/26                                                                                                    | < > >         |                |

7. To unlock the <u>Plus features</u> of ClaroSpeak, launch ClaroSpeak and tap on Login in the cog menu. Log into your ClaroRead Cloud account and the Plus features will be unlocked:

8.

| iPad 🗢 | 1:34 pm       |                                                | \$ 95% 🔳 |     |   |
|--------|---------------|------------------------------------------------|----------|-----|---|
|        |               | ClaroSpeak Free                                | ►        | ſ↓] | Ê |
|        | Settings      | . Type or paste some text here and press Play! |          |     |   |
|        | Store         |                                                |          |     |   |
|        | Login         |                                                |          |     |   |
|        | Visit Website |                                                |          |     |   |
|        |               |                                                |          |     |   |
|        |               |                                                |          |     |   |
|        |               |                                                |          |     |   |
|        |               |                                                |          |     |   |
|        |               |                                                |          |     |   |
|        |               |                                                |          |     |   |
|        |               |                                                |          |     |   |
|        |               |                                                |          |     |   |
|        |               |                                                |          |     |   |

To unlock the <u>Premium features</u> of Claro ScanPen, launch Claro ScanPen and tap on Login in the bottom left corner. Log into your ClaroRead Cloud account and the Premium features will be unlocked:

| Free trial available                                          |                      |
|---------------------------------------------------------------|----------------------|
| Get full access to Claro<br>ScanPen for free, for 14<br>days. |                      |
| Then only £9.99 for one year's access.                        |                      |
| More information                                              |                      |
|                                                               |                      |
| Free 14-day trial                                             | ZA                   |
| or                                                            |                      |
| Try a free scan                                               |                      |
| You have 10 scans remaining.                                  |                      |
|                                                               |                      |
|                                                               |                      |
| Log in                                                        | Restore subscription |
| • •                                                           |                      |